#### Nociones básicas de Mathematica

Nota preliminar: el objetivo de este apunte no es dar un curso exhaustivo. Fue pensado como una guía introductoria para aquellos que no estén familiarizados con el uso del Mathematica. La idea es que después de leer el apunte se sienten frente a una computadora y experimenten. La mejor forma de aprender a usar un paquete matemático es intentar cosas, toparse con alguna dificultad y resolverla leyendo el help del programa.

- TODOS los comandos empiezan con mayúscula.
- TODOS los comandos reciben las entradas entre corchetes.
- El Mathematica diferencia mayúsculas de minúsculas tanto en los comandos como en las variables.
- Los paréntesis "( )" se utilizan como en la vida real.
- Los corchetes "[ ]" sólo se usan para indicar la entrada en un comando y para especificar un elemento en un vector o matriz "[[ ]]".
- Las llaves "{ }" se utilizan para definir vectores, matrices y listas.

La hoja de trabajo está estructurada en celdas que se indican con corchetes azules en el margen derecho.

Los comando se escriben en forma análoga a como se haría en un editor de texto convencional. La tecla *enter* produce un salto de línea dentro de la misma celda (sin ejecutar su contenido) permitiendo ordenar las instrucciones.

El contenido de una celda se ejecuta, en el mismo orden en que se lo ve, al apretar *shift+enter* en cualquier parte de su interior.

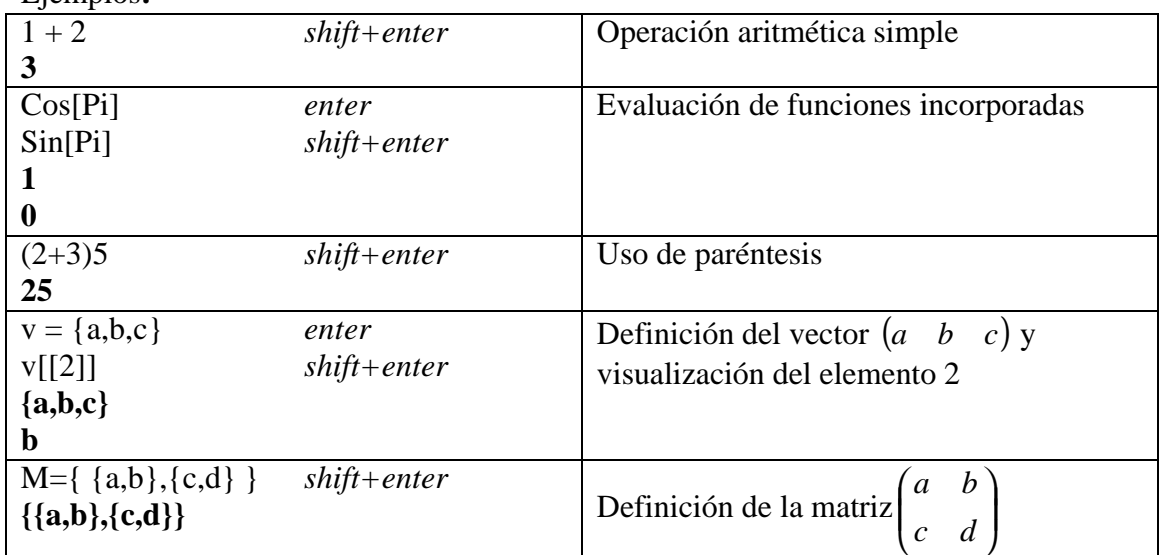

Ejemplos**:**

### **Gráficos**

Para graficar se cuenta con los siguientes comandos: Plot: grafica funciones reales de una variable en un intervalo especificado. Plot3D: análogo a **Plot** pero para funciones reales de dos variables.

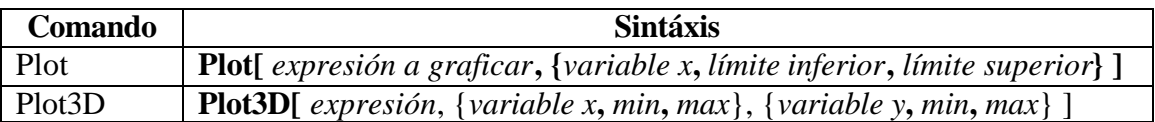

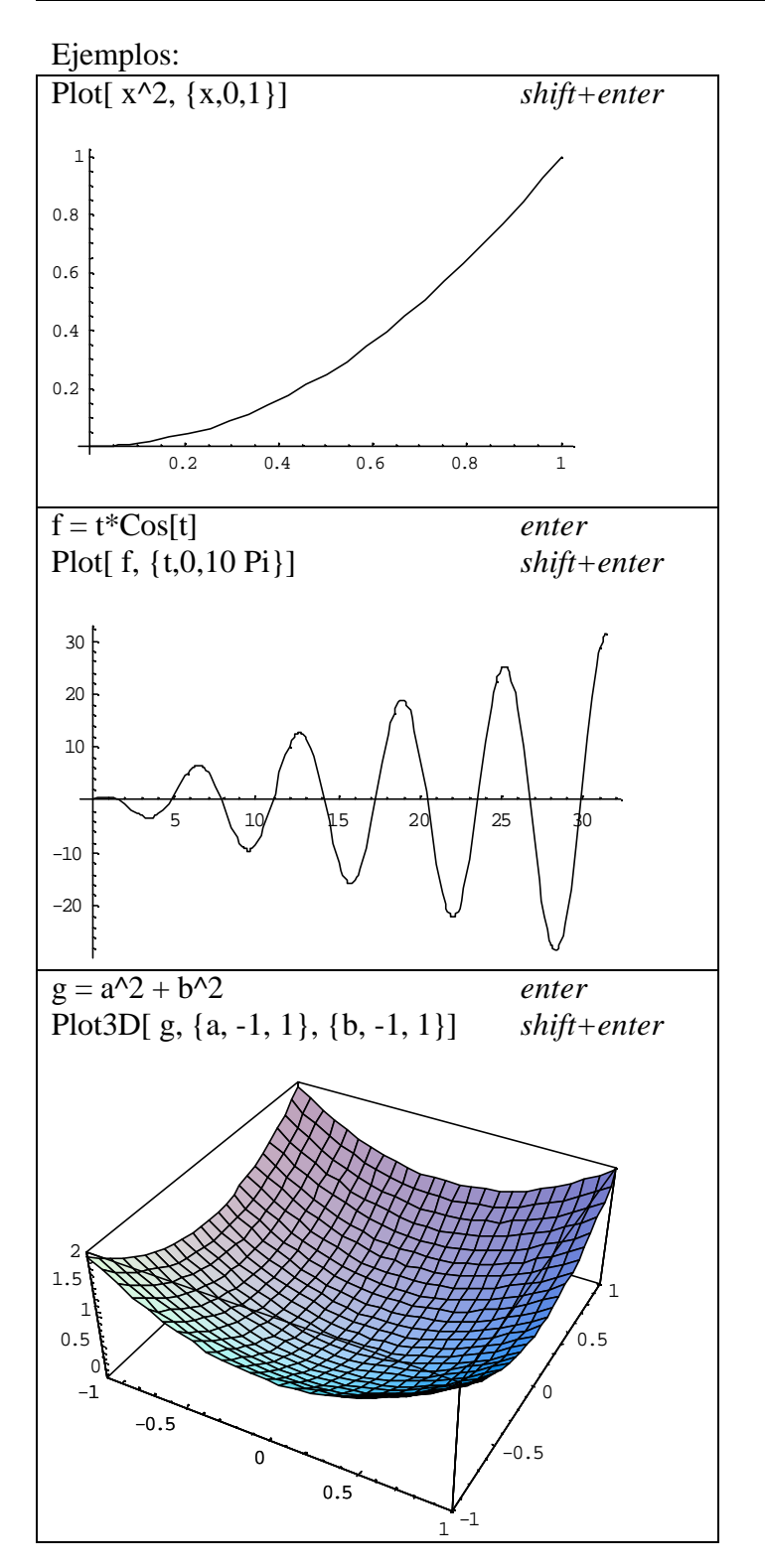

### **Resolución de ecuaciones**

Solve: resuelve ecuaciones o sistemas de ecuaciones algebraicas en forma exacta DSolve: resuelve ecuaciones o sistemas de ecuaciones diferenciales de la forma más general posible.

RSolve: resuelve ecuaciones o sistemas de ecuaciones en recurrencia.

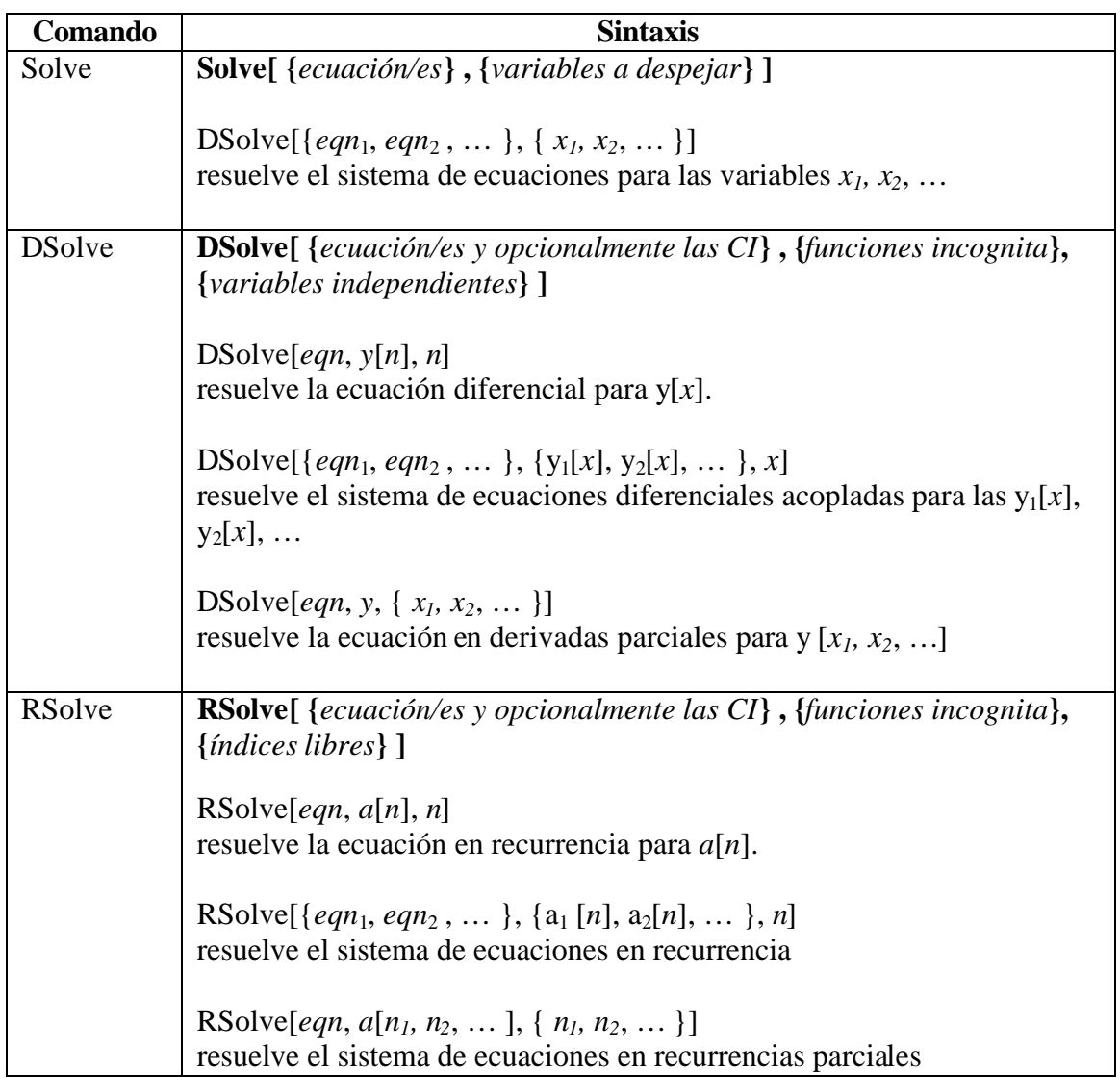

## Ejemplos:

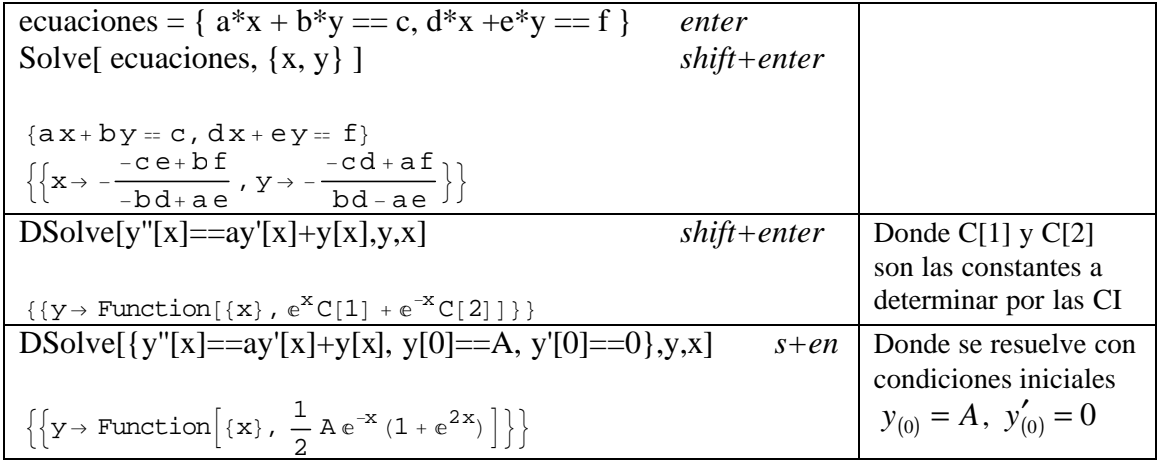

# **Lista de comandos y funciones útiles**

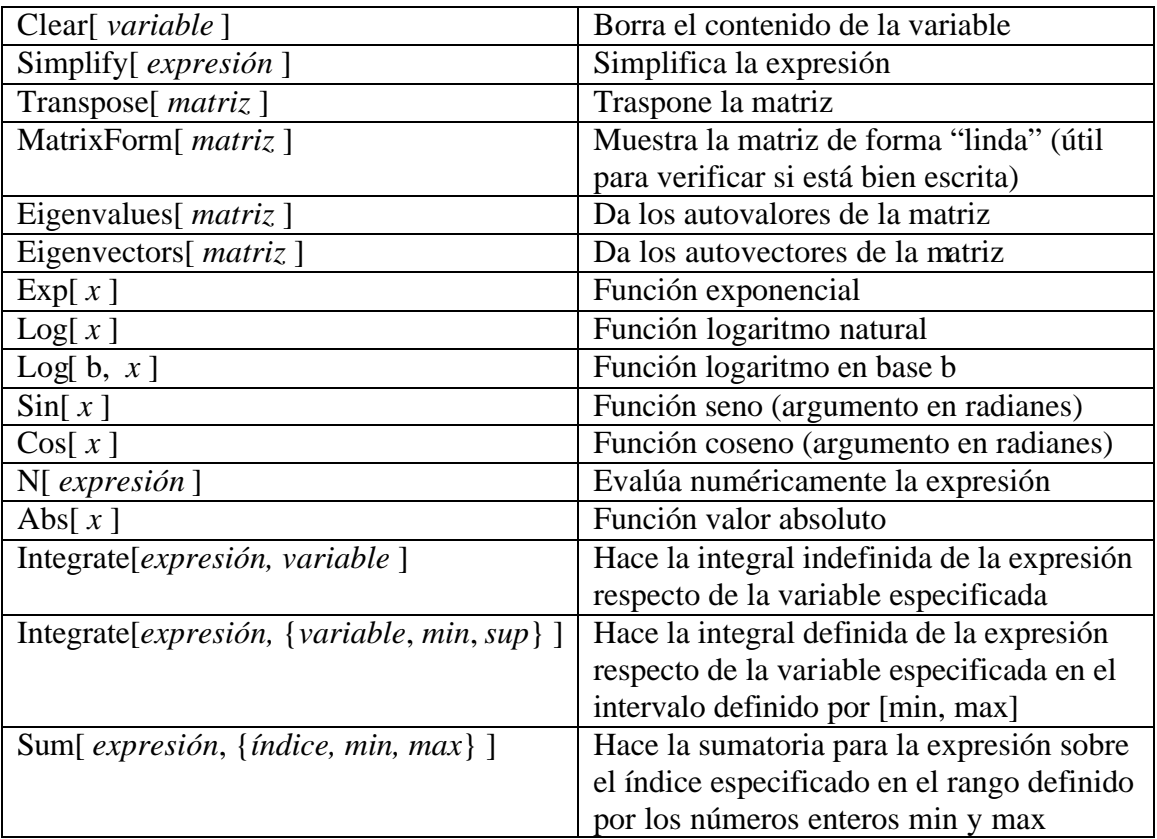